# Guide d'utilisation de l'application InvasivApp

Réalisé par le Service des forêts, des cours d'eau et du paysage, canton du Valais, janvier 2018

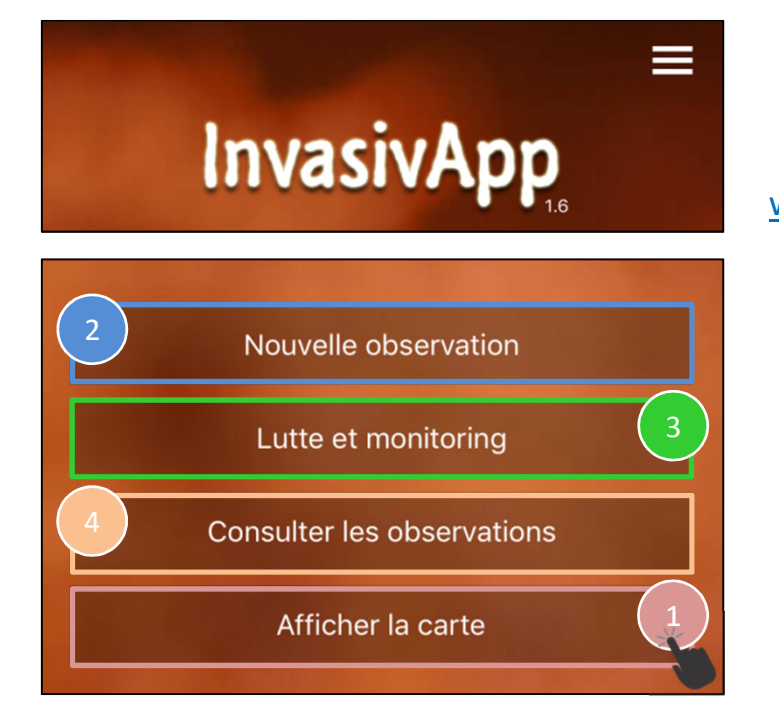

Cette application est téléchargeable via www.infoflora.ch/invasivapp

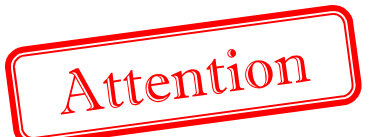

Avant d'enregistrer votre premier relevé, vous devez créer un compte d'utilisateur sous: **obs.infoflora.ch**

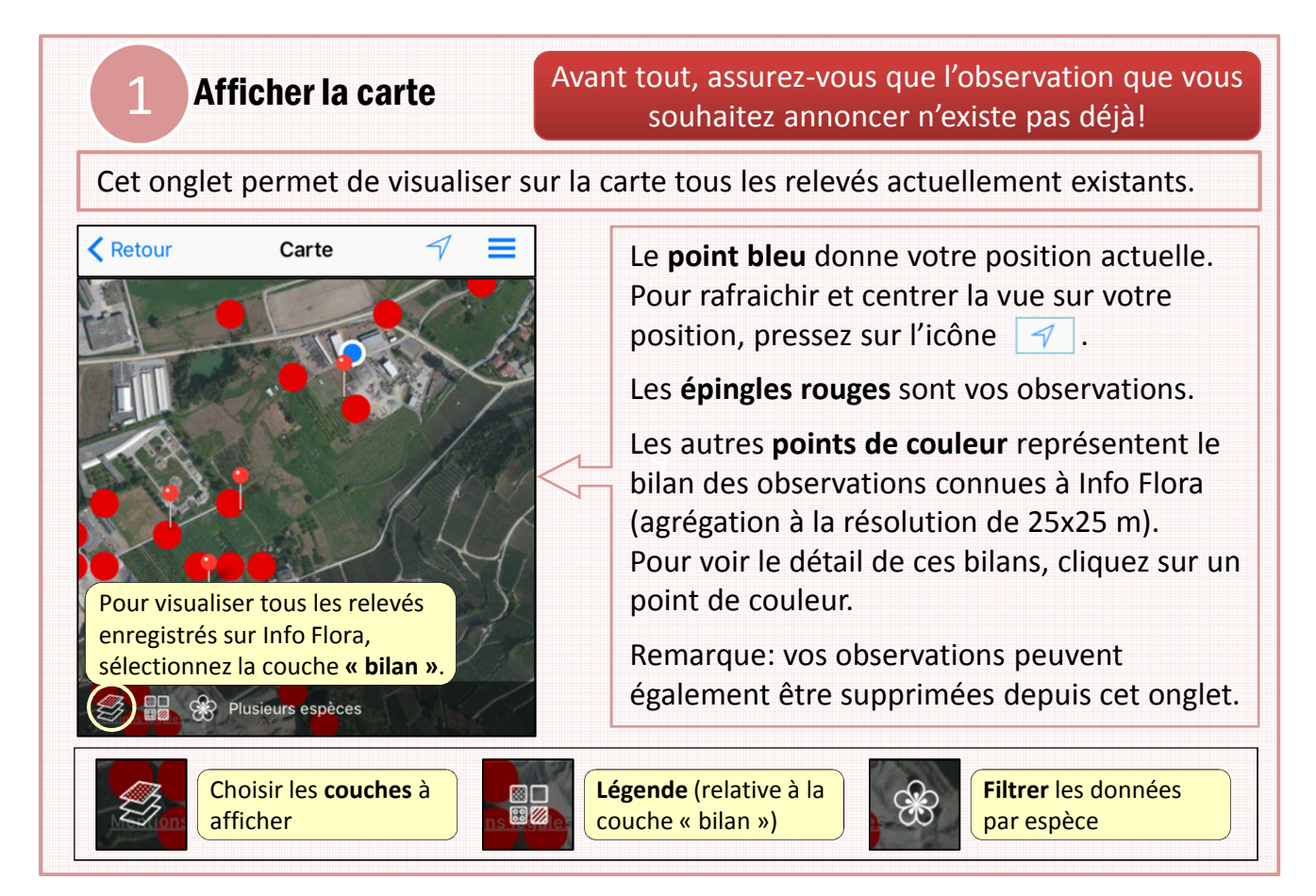

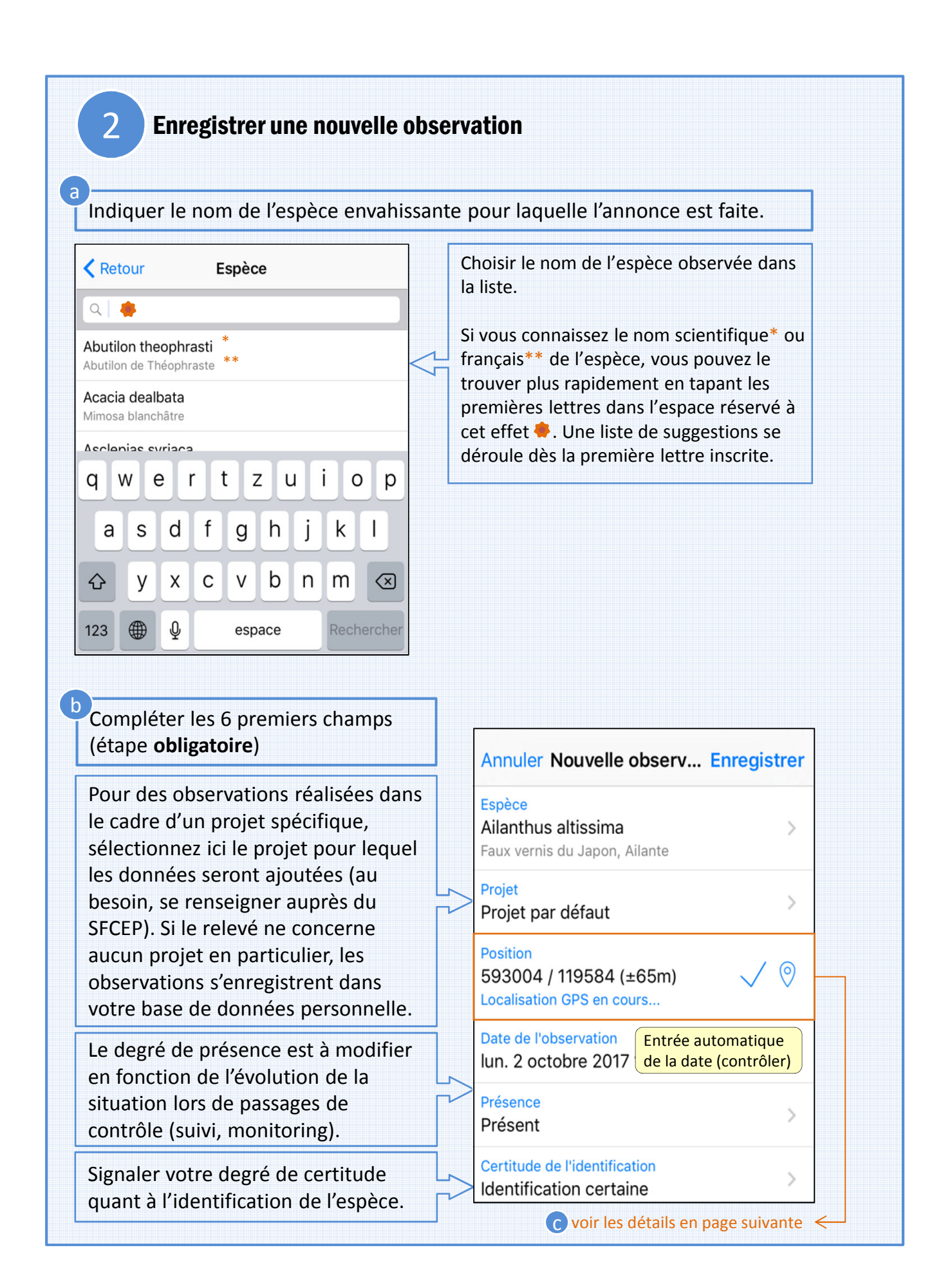

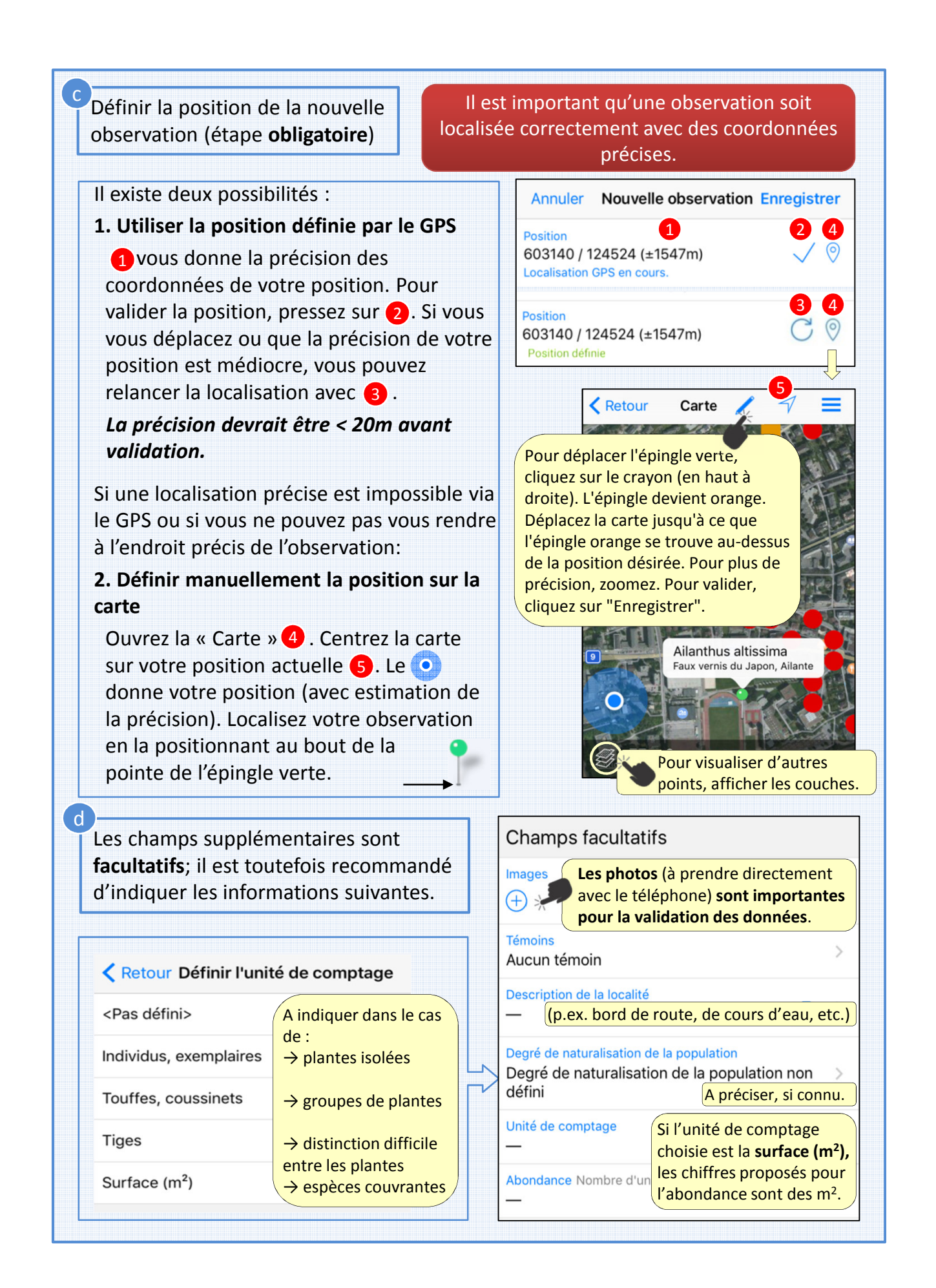

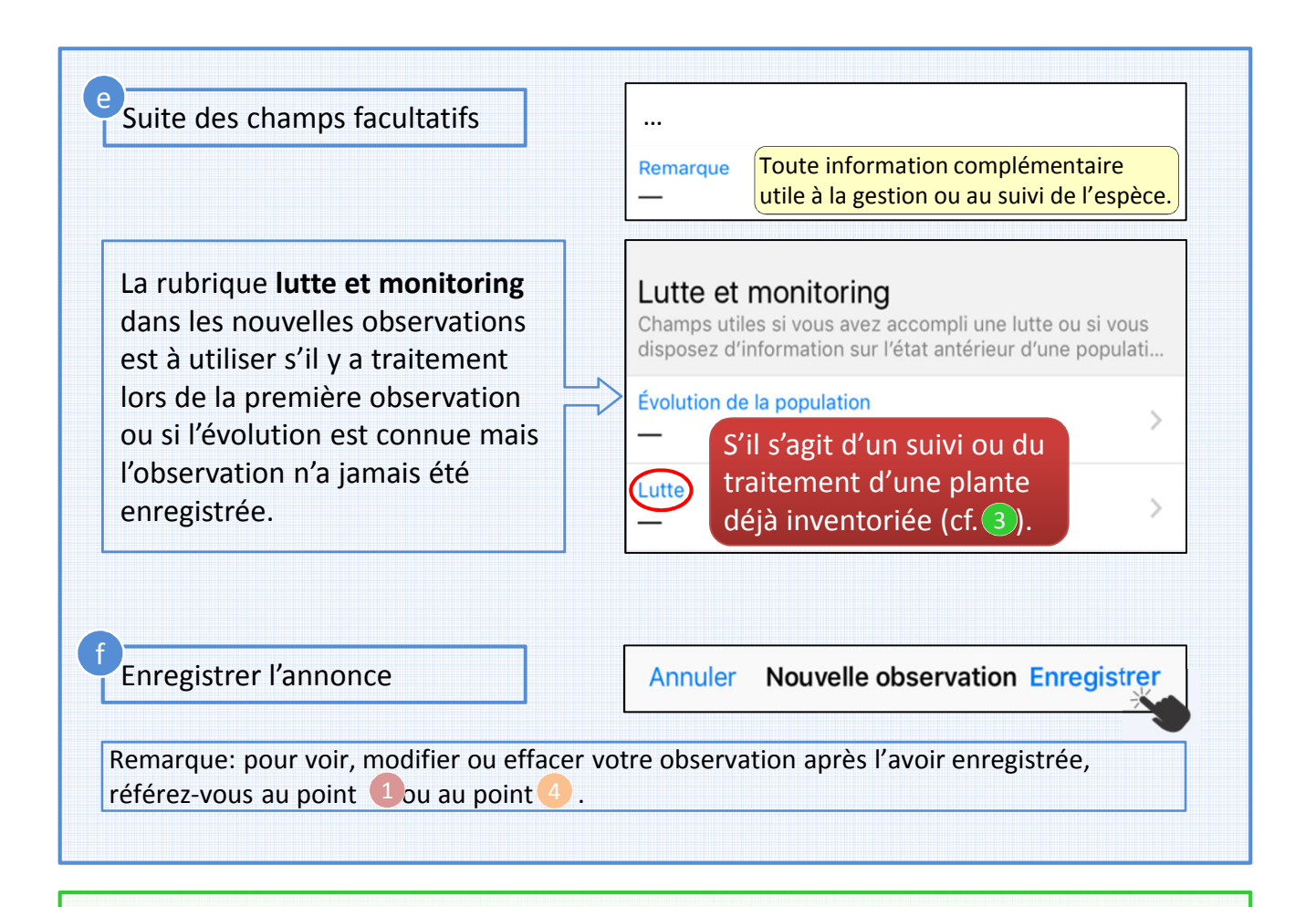

## 3 Lutte et monitoring

Cet onglet permet d'enregistrer directement un traitement réalisé sur une observation existante (lutte) ou de mettre à jour les données s'y rapportant en fonction de l'évolution de la situation constatée sur le terrain (monitoring = suivi).

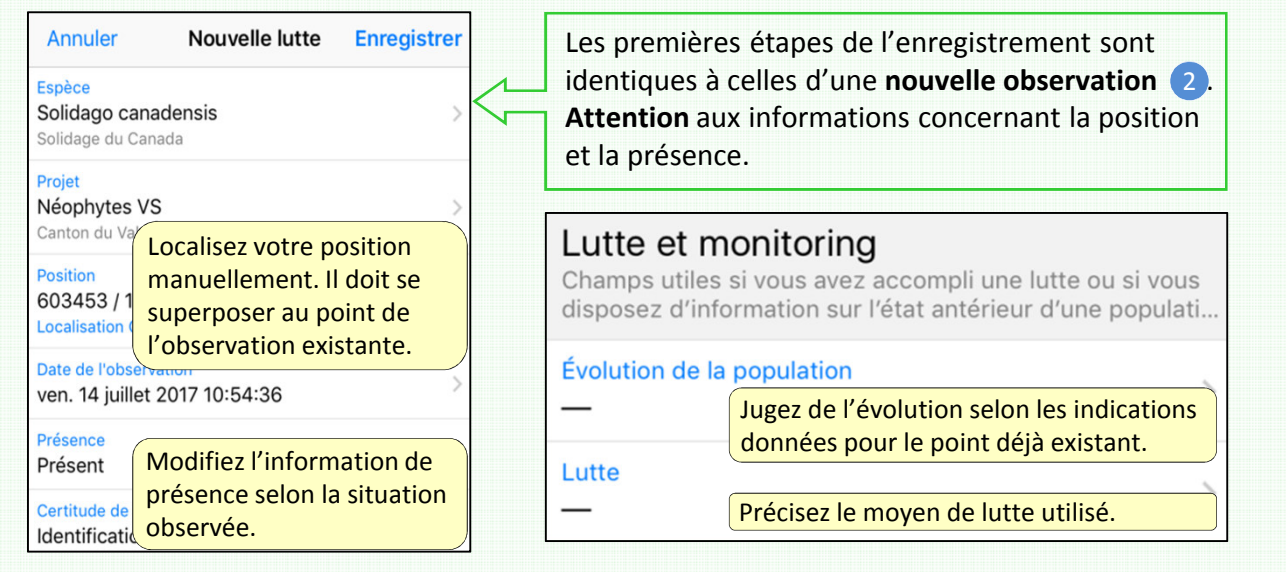

### 4 Consulter les observations …

#### … supprimer, modifier des données

Cette touche permet de visualiser l'ensemble des observations enregistrées avec votre compte et de modifier ou supprimer chacune d'entre elles.

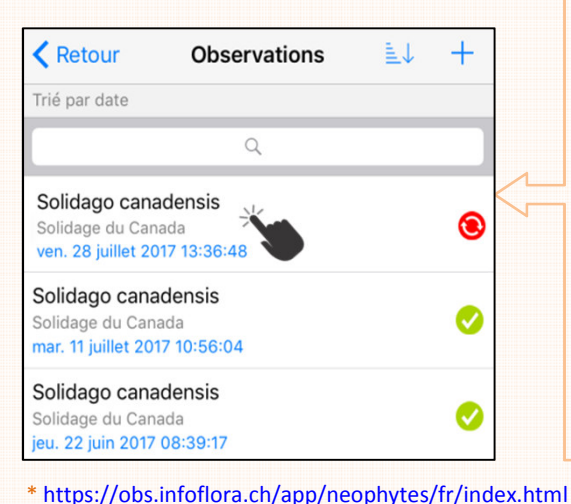

Vous pouvez **modifier ou supprimer** une observation **tant qu'elle n'est pas synchronisée** (voir ci-dessous). Accédez aux **détails de l'observation** en cliquant dessus, puis:

- **modifier** les données erronées et enregistrer, ou
- **supprimer** la donnée sélectionnée en cliquant sur la « poubelle »  $\mathbb{H}$ .

Pour une modification/suppression après synchronisation, rendez-vous sur le « Carnet Néophytes » d'Info Flora \*.

#### Synchroniser les données avec Info Flora b Synchroniser les observ... LL InvasivAr Une fois vos Solidago canadensis données ⋒ dage du Canada<br>. 28 juillet 2017 13:36:48 synchronisées, vous nthus altissima Synchronisez régulièrement vos du Japon, Ailan<br>et 2017 13:36:41 observations. Cette étape est **indispensable** pourrez supprimer hbrosia artemisiifolia pour qu'elles soient intégrées à la base de ces observations de données centrale et apparaissent en ligne, 2017 13:36:33 votre téléphone; sur la carte d'Info Flora. a Synchroniser elles resteront disponibles sur le Supprimer les observations Carnet néophytes: b Information a**www.infoflora.ch** en attente de synchronisation Info sur la version Nouvelle observation Le **Carnet néophytes en ligne d'Info Flora** vous permet de contrôler les informations Lutte et monitoring (position GPS, etc.) concernant vos données synchronisées, d'entrer de Consulter les observations nouvelles observations, de modifier vos Afficher la carte anciennes données ou de les supprimer.

### Exemples d'espèces envahissantes particulièrement problématiques en Valais

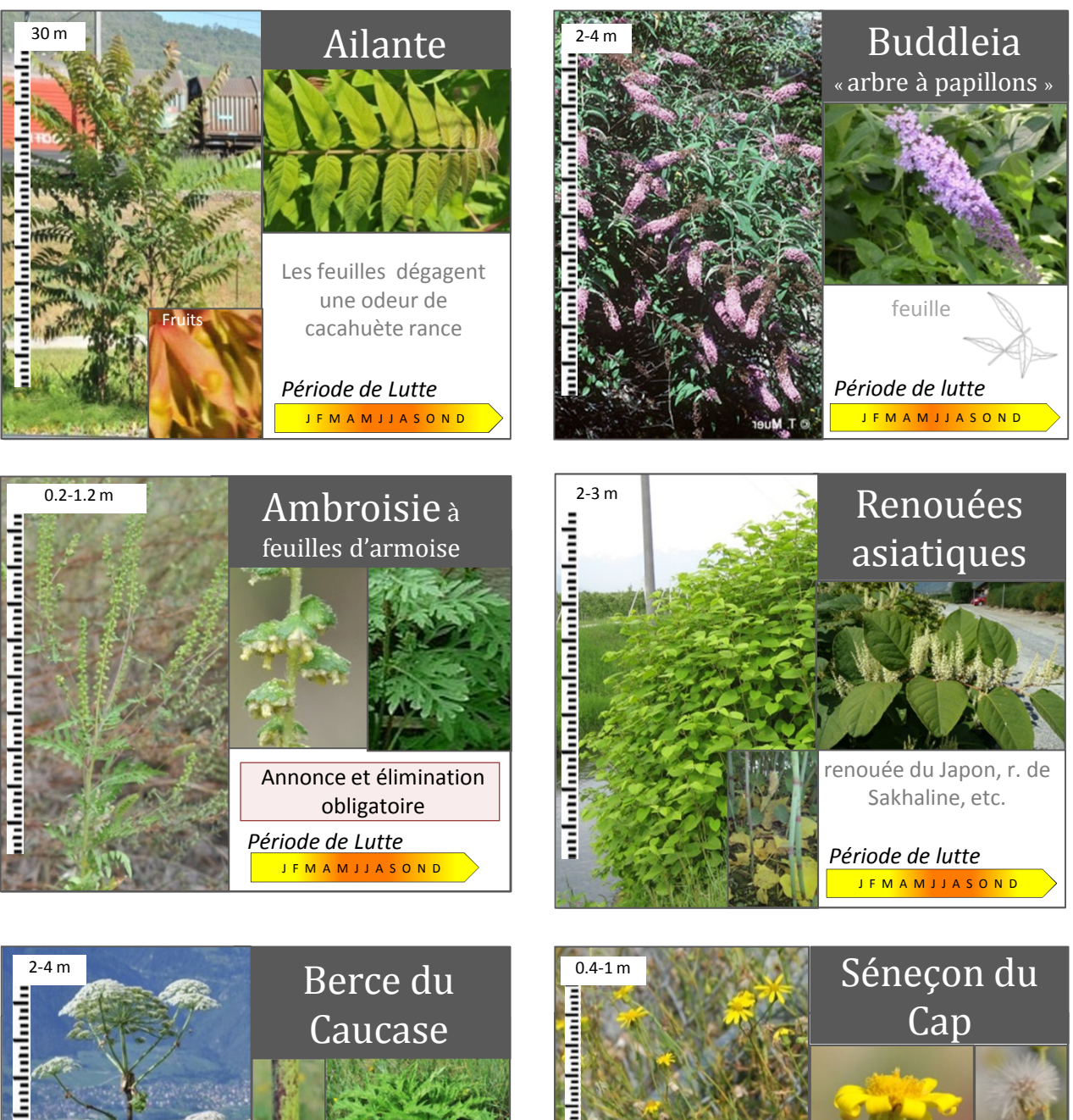

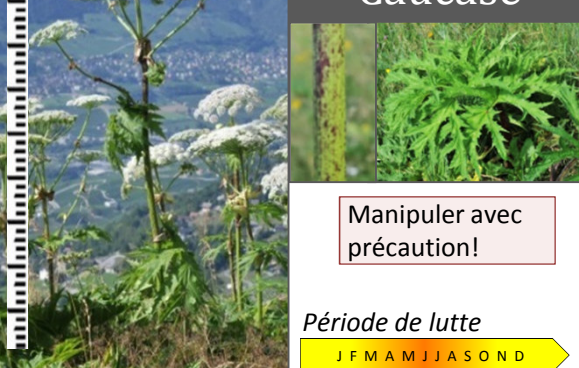

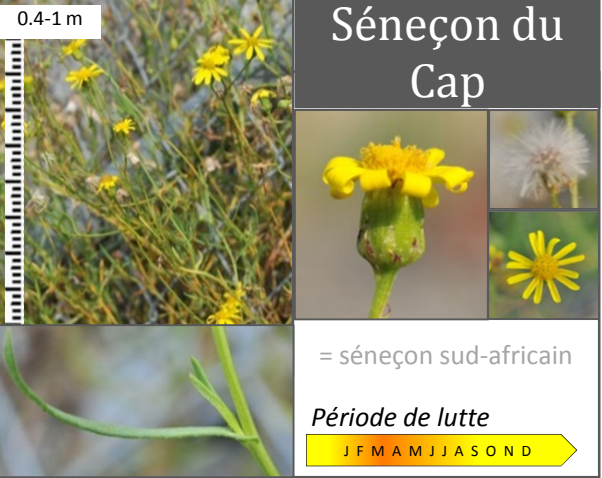